# **La Aplicación del Centro de Maternidad**

¡Desde el Embarazo a la Crianza de los hijos, aprendizaje integral para cada etapa!

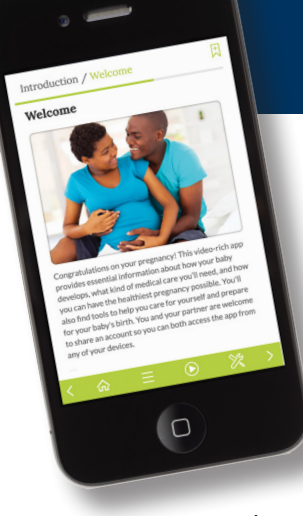

Como parte de nuestra educación sobre el parto y la crianza de los hijos, El Centro de Maternidad de Cape Cod Hospital se complace en ofrecer una aplicación web gratuita y práctica con herramientas e información esenciales para usar sobre la marcha. Debido a que es revisada regularmente por expertos, este

suplemento de nuestras clases de educación está lleno de información basada en evidencia en la que puede confiar, accesible por teléfono inteligente, tablet o computadora, cuando y donde lo necesite.

## **Consejos para el nacimiento y crianza de los hijos, herramientas e información, ¡todo al alcance de la mano!**

- •Herramientas para madres y padres (con ayuda útil como un registro para la lactancia/pañales), correos electrónicos semanales opcionales, lista de verificación, documentos PDF con recursos.
- •Servicios e información sobre El Centro de Maternidad de Cape Cod Hospital
- •Aprendizaje ampliado que puede compartir fácilmente con su pareja y personas de apoyo.
- •Versiones disponibles en inglés, portugués y español

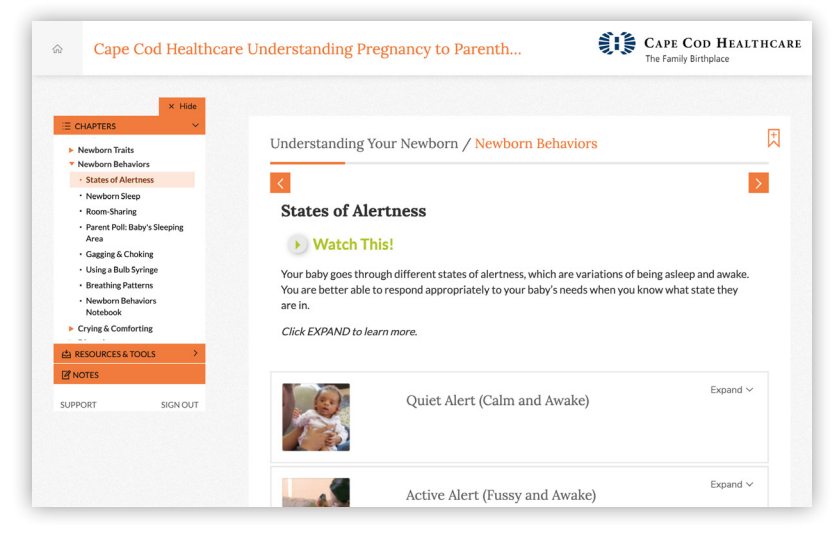

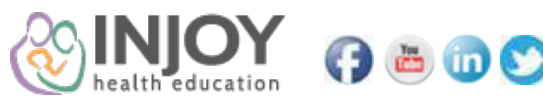

# **3 Formas Fáciles para Acceder a la Aplicación**

Crear su cuenta por teléfono, tablet o computadora es fácil: todo lo que necesita es acceso a Internet.

#### **PASO 1 - Elija UNA de las siguientes 3 opciones para acceder a la aplicación:**

• **Envíe el mensaje de texto NEWBABY al 99000 desde su teléfono.**  Luego, pinche el enlace en el texto

que reciba. (*Una vez abierto, marque la página web para un acceso rápido)* **O**

• **Descargue el iniciador rápido de la App Store de Apple o Google Play desde su dispositivo móvil. Busque "InJoy Health".**  *(Esto pone un ícono en su pantalla de inicio que puede usar en el futuro)*

# **O**

The Family Birthplace at Cape Cod Hospital **CAPE COD HEALT HCARE**

- **Vaya a InJoyOnline.com** *(marque la página web para acceder rápidamente.)*
- **PASO 2 Cree su cuenta cuando se lo soliciten**

*(si ya tiene una cuenta, simplemente inicie sesión.)*

### **PASO 3 - Ingrese su código de canje de Cape Cod Healthcare**

Para inglés, use: **cchcbaby**

Para portugués o español, use: **cchcbabymulti** 

*Solo necesita ingresar este código la primera vez que acceda a la aplicación. Las aplicaciones web no usan espacio de almacenamiento y las actualizaciones se realizan automáticamente.*

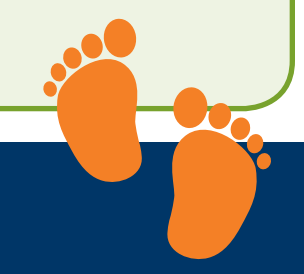